**MetaView**

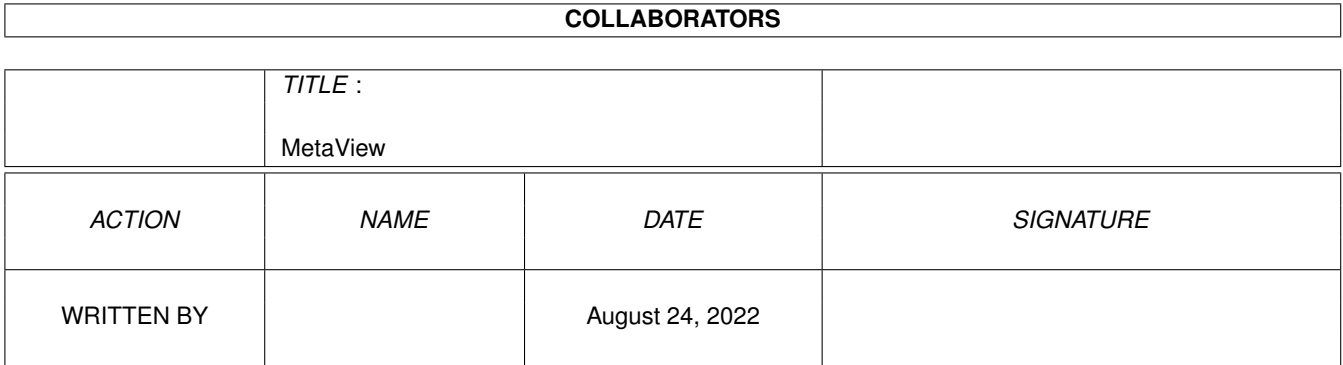

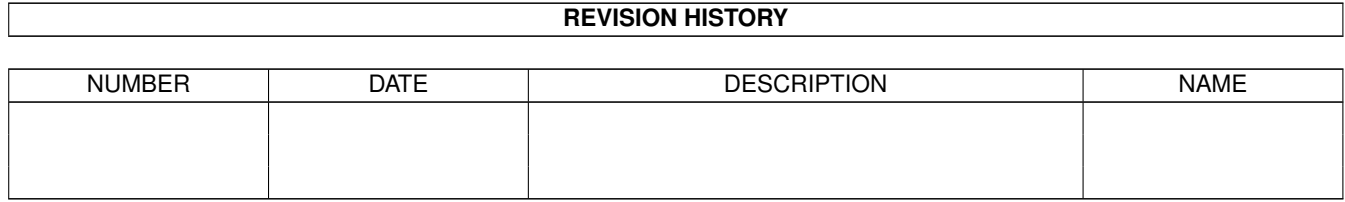

# **Contents**

#### 1 MetaView  $\mathbf{1}$  $1.1$ 1  $1.2$ benoetigt  $\overline{1}$ 1.3  $\overline{2}$  $\overline{2}$  $1.4$ was istes the contract of the contract of the contract of the contract of the contract of the contract of the contract of the contract of the contract of the contract of the contract of the contract of the contract of the  $\overline{3}$ 1.5 3 1.6  $1.7$ fehlermeldungen  $\overline{3}$  $\overline{4}$ 1.8 beginnen  $\ldots$ .  $\mathbb{Z}^2$  $\ddotsc$  $\ddot{\phantom{a}}$  . 1.9 5 5 6  $\overline{7}$ 8 1.13 preferences 9 11  $11$  $1.17$  danke 11  $1.18$  index <sup>12</sup>

# <span id="page-3-0"></span>**Chapter 1**

# **MetaView**

## <span id="page-3-1"></span>**1.1 main**

M E T A V I E W 2 . 5

Benötigt Installieren Was ist es? Kostenpunkt Fehler Fehlermeldungen Beginnen ARexx Port Menüpunkte Anfragen konvertieren von mehreren Dateien Geschichte Kontakt Dank an... Index

# <span id="page-3-2"></span>**1.2 benoetigt**

```
- einen Amiga
- OS 2.x (nur getestet mit 3.0)
- 1 MB RAM oder mehr (mehr als 0.5 MB freies ChipMem)
- für Kick 3.x, das 'tabs.gadget' (enthalten)
- für Kick 3.1, möglicherweise den neuen 'SetPatch' (enthalten)
```
## <span id="page-4-0"></span>**1.3 installieren**

```
- klicke das Install-Piktogramm doppelt
```
oder

- kopiere die 'libs/amigametaformat.library' nach 'libs:'
- erzeuge die Schublade 'libs:AMF/'
- kopiere alle Dateien aus 'libs/AMF/' nach 'libs:AMF/'
- kopiere das 'libs/gadgets/tabs.gadget' nach 'sys:classes/gadgets/'
- kopiere das Programm "MetaView", wohin Du möchtest
- vermerke den Pfad von MetaView in 'envarc:MetaView.path', durch 'echo "( ← MetaView-Pfad)/MetaView" >envarc:MetaView.path'

und wenn Du registriert bist, dann

- kopiere das Keyfile "keyfile.metaview" in die gleiche Schublade wie das ← Programm

#### <span id="page-4-1"></span>**1.4 was ist es**

```
Ein Programm zum Anzeigen und Konvertieren von
* WMF Dateien (auch eingebettet in Windows(tm) CLP Dateien)
* AMF Dateien
* DXF Dateien
```
- \* DR2D Dateien
- \* XFIG Dateien (Version 3.0 oder 3.1)
- \* WPG Dateien (Version 1.0 und 2.0)
- \* GEM Dateien
- \* DSDR Dateien
- \* CGM Dateien
- \* HPGL Dateien
- \* CMX Dateien

nach

- \* ILBM
- \* AMF
- \* CGM
- \* GEM
- \* DR2D
- \* HPGL
- \* EPS
- \* AI
- \* JMF
- \* WMF
- \* FIG

Die Unterstützung des CMX Formates ersetzt die sehr unvollständige Unterstützung des CDR Formates. Das Preview-Bild von CMX Dateien, sofern vorhanden, wird, wie auch schon bei CDR, als 't:preview.bmp' abgespeichert.

#### <span id="page-5-0"></span>**1.5 kostenpunkt**

SHAREWARE: Diese Version von MetaView ist Shareware. Das heißt, daß Du, wenn Du das Programm regelmäßig nutzt, mir 30,- DM (20 \$) bezahlen sollst. Danach erhälst Du die neueste Version von MetaView und ein Keyfile, mit dem Du immer alle weiteren Versionen von MetaView benutzen kannst. Ohne das Keyfile kann MetaView nicht über den ARexx-Port speichern.

### <span id="page-5-1"></span>**1.6 fehler**

- Nicht alle Funktionen der einzelnen Formate werden unterstützt. Wenn Du Beispieldateien findest, wo sich dieses als schwerwiegender Fehler herausstellt, schicke mir bitte diese Dateien und ich werde mein möglichstes tun, um die fehlenden Funktionen einzubauen.
- In dieser Version kann MetaView keine eingefügten Bitmaps darstellen und konvertieren.
- Sollte MetaView beim Starten abstürzen und Du OS 3.1 haben, installiere den SetPatch 43.6 und versuche es erneut.
- Wenn Du einen anderen Fehler findest oder Anmerkungen zu MetaView haben, schreibe oder mail mir einfach unter Angabe von:
	- Deiner Konfiguration
	- unter welchen Umständen trat der Fehler auf
	- Wenn es nur mit einer bestimmten Datei passiert, schicke mir diese auch.

ICH ÜBERNEHME KEINE VERANTWORTUNG FÜR IRGENDWELCHE SCHÄDEN AN DEINEM RECHNER!

#### <span id="page-5-2"></span>**1.7 fehlermeldungen**

- Warnungen in den Meta-Dateien sind meistens harmlos. Es werden dabei die Funktion, bei der der Fehler auftrat, und die Fehlernummer ausgegeben.

Fehlernummern sind:

- 0 kein Fehler
- 1 nicht genug freier Speicher
- 2 Funktion nicht unterstuetzt
- 3 falsche Argumente
- 4 anderes

Funktionen sind zum Beispiel:

- 11 Polygone
- 15 Splines
- 16 gefuellte Polygone
- 21 gefuellte Splines

- fuer mehr Infos über Funktionen und Fehler schaue bitte in der Beschreibung der AmigaMetaFormat.library nach.

#### <span id="page-6-0"></span>**1.8 beginnen**

Das Programm ist startbar von der Workbench oder vom CLI. Um das Programm von der Workbench zu starten, reicht es das Icon doppelzuklicken. Es kann über den üblichen Weg ein Argument übergeben werden. Auch ist es möglich, MetaView als Standardprogramm in Projekt-Piktogrammen anzugeben. Wenn MetaView vom CLI gestartet wird, können folgende Argumente übergeben werden:

- LOADNAME die Grafikdatei, die geladen werden soll
- SAVENAME die Grafikdatei, als die LOADNAME gespeichert wird, wenn SAVENAME angegeben wird, öffnet MetaView kein Fenster und zeigt die Grafikdatei nicht an Wenn als SAVENAME nur ein Verzeichnis angegeben wird, benutzt MetaView zum Speichern den in LOADNAME angegebenen Dateinamen und ändert die Dateierweiterung
- LOAD/K erlaubt das Format der zu ladenden Datei anzugeben, wenn nicht benutzt, versucht MetaView das Dateiformat selbst herauszufinden

AMF, WMF, CMX, DXF, DR2D, WPG, CLP, GEM, CGM, DSDR, HPGL - SAVE/K erlaubt das Format der zu speichernden Datei ← anzugeben, wenn nicht angegeben wird im AMF-Format gespeichert

AMF, EPS, AI, CGM, GEM, WW, ILBM, HPGL, JMF, WMF, FIG Besondere Formate sind "CLIP" zum Kopieren in die Zwischenablage, "PRT" zum Drucken, "PLOT" zum Plotten und "POST" zum Drucken auf Postscriptdruckern

- WIDTH/K/N für ILBM, CLIP, PRT, PLOT und POST die Breite in Pixel (ILBM, CLIP ←- ) oder mm (PRT, PLOT, POST)
- HEIGHT/K/N für ILBM, CLIP, PRT, PLOT und POST die Höhe in Pixel oder mm
- XOFF/K/N für PRT, PLOT und POST der linke Abstand in mm
- YOFF/K/N für PRT, PLOT und POST der obere Abstand in mm
- DEPTH/K/N für ILBM, CLIP und PRT die Bildtiefe
- ERROR/S schreibt einige Fehlerinformationen in ein Konsolenfenster, verringert stark die Geschwindigkeit des Graphikimportes
- NOPROP/S keine Berücksichtigung der Bildproportionen, bei Berücksichtigung der Proportionen werden mit WIDTH und HEIGHT nur die maximalen Abmessungen angegeben, zur Wahrung der

Proportionen wird eine von beiden Abmessungen verkleinert - TRANSPARENT/S kein Zeichnen in den Hintergrund des Bildes und Farbe 0 wird beim Abspeichern als ILBM und CLIP als Transparent gesetzt - NODISPLAY/S MetaView wird kein Fenster öffnen sondern nur einen AREXX-Port erzeugen, über den Programme mit MetaView ← kommunizieren können die voreingestellten Argumente sind:  $SAVE = AMF$ WIDTH = 640 (ILBM, CLIP) oder 50 (PRT, PLOT, POST) HEIGHT = 400 (ILBM, CLIP) oder 50 (PRT, PLOT, POST)  $XOFF = 0$  $YOFF = 0$  $DEFTH = 4$ 

#### <span id="page-7-0"></span>**1.9 batch**

Um mehrere Dateien zu konvertieren, bietet sich die Verwendung des ←- CLI skriptes "s:spat" an. Die Benutzung erfolgt so: 1. öffnen eines SHELL (CLI) Fensters 2. folgenden Befehl eingeben (in einer Zeile!) "s:spat <MetaView-pfad>/MetaView <Quell-pfad>/<Quell-pattern> <Ziel-pfad>/ SAVE < Format > ersetze <MetaView-pfad> mit dem Pfad, wo sich MetaView befindet ersetze <Quell-pfad> mit dem Pfad, wo sich die Quelldateien befinden ersetze <Quell-pattern> mit dem Muster der Quelldateien (siehe DOS Handbuch) ersetze <Ziel-pfad> mit dem Pfad, wo die konvertierten Dateien gespeichert werden sollen ersetze <Format> mit dem gewünschten Format, in das konvertiert werden soll

Beispiel: "s:spat work:MetaView/MetaView cd0:clips/#?.wmf Cliparts: SAVE DR2D"

#### <span id="page-7-1"></span>**1.10 arexx port**

MetaView öffnet einen ARexx-Port, dessen Namen sich aus der ← Basis "METAVIEW", einem Punkt "." und einer von Null "0" beginnenden Nummer zusammensetzt. also "METAVIEW.0", "METAVIEW.1" etc.

```
Kommandos:
 - LOAD lade eine Graphikdatei
     LOADNAME der Name der Graphikdatei
     AS/K ein
            Dateiformat
               - SAVE speicher eine Graphikdatei
     SAVENAME der Name
     AS/K eine
            Dateiformat
                  WIDTH/K/N wie bei den
            CLI-Argumenten
                  HEIGHT/K/N
     DEPTH/K/N
 - PRINT drucken
     XOFF/K/N
     YOFF/K/N
     WIDTH/K/N
     HEIGH/K/N
     DEPTH/K/N
  - COPY kopieren in die Zwischenablage
     WIDTH/K/N
     HEIGHT/K/N
     DEPTH/K/N
 - SET setze einige Attribute
     PROP/S erhalte die Bildproportionen
     NOPROP/S erhalte die Bildproportionen nicht
     TRANSPARENT/S Hintergrund ist transparent
     NOTRANSPARENT/S Hintergrund nicht transparent
 - REQUESTFILE öffne Filerequester und lasse den Benutzer eine Datei wählen
     PATH voreingestellter Dateipfad
     TITLE/K Requestertitel
     OK/K Text für das OK-Feld
     PATTERN/K Text für das Muster-Feld
 - REQUESTCHOICE frage den Benutzer nach Optionen ab
     TITLE/K Requestertitel
     BODY/K Text des Requesters
     BUTTONS/K Text der Optionen (mit "|" seperiert")
 - REQUEST informiere den Benutzer
     BODY/F Text des Requesters
 - ASKFONT unbekannte Schriften erfragen
     NO/S oder nicht
 - QUIT beendet MetaView
```
Bitte schaue auch nach den Beispielen im Verzeichnis "ARexx-Examples", vorallem nach den Beispielen für DrawStudio, PageStream, FinalWriter etc.

#### <span id="page-8-0"></span>**1.11 menuepunkte**

```
- Project
- Open
          (schaue hier nach den Dateiformaten)
                - Open as
    - AMF
    - WMF
```
- CLP - DR2D - WPG - DXF - FIG - CMX - DSDR - CGM - GEM - HPGL - Save as (schaue hier nach den Dateiformaten) - AMF - ILBM - EPS - GEM  $-$  CGM - DR2D - HPGL - WW  $- AT$ - WMF - JMF - FIG - Print - Plot - PostScript - About - Quit - Other - Logo - zeichne das Startbild noch einmal - Info - zeige einige Bildinformationen an - Copy - kopiere das Bild in die Zwischenablage - Settings - Aspect - erhalte Bildproportionen oder nicht - Transparent - zeichne Hintergrund oder lasse ihn transparent - ASK for Font - unbekannte Schriftarten erfragen oder durch Defaultfont  $\leftrightarrow$ ersetzen - Change... - ändere Bildschirmmodus, -tiefe etc.

#### <span id="page-9-0"></span>**1.12 anfragen**

- Print - es ist möglich, die Druckausmaße festzulegen, per Eingabe in die Felder oder durch Zeichnen eines Rechteckes mit der Maus - es ist möglich, die Farbetiefe und die Lage des Druckes anzugeben (Schwarz/Weiß, 4, 16 oder 256 Farben) - es ist möglich, den Papierauswurf zu verhinden

- es läßt sich ein Rahmen um die Graphik erzeugen - Save ILBM - Angabe der Abmessungen und der Bildtiefe - Angabe ob Erhalt der Proportionen - Festlegung ob Hintergrund transparent oder nicht - Bei Angabe von Strip wird weniger ChipMem beim Drucken verbraucht, der Druck wird jedoch langsamer werden - Change Settings... - eigener oder öffentlicher Bildschirm, öffentlicher ←- Bildschirm kann benannt werden - Änderung von Bildschirmmodus, -abmessungen und -tiefe - setzen der voreingestellten Schriften für Serifen, ohne Serifen, Deco, Schreibmaschinen und Schreibschrift - einstellen ob eine "Progressbar", also eine Fortschrittsanzeige gewünscht wird - einstellen der Größe des Vorschaubildes für EPS Dateien - Substitute FONT - ersetze nichtexistierende Schrift durch eine der voreingestellten Schriftarten (serif, sans serif, ...) oder durch eine speziell ausgewählte Schrift - Feld "USE" für Benutzung nur dieses Mal im Programm oder Feld "INCLUDE", um die Schrift beim Apspeichern mit in die Graphikdatei zu speichern - kann durch den Menüpunkt (Settings/Ask for Font) ausgeschaltet werden

#### <span id="page-10-0"></span>**1.13 preferences**

Das Voreinstellungfenster (Settings/Change...) ist in mehrere ←- Bereiche oder Seiten unterteilt.

1. Display

Hier kann mensch wählen, ob er einen öffentlichen Bildschirm (PublicScreen) oder einen privaten Bildschirm (CustomScreen) nutzen möchte. Je nach Wahl kann entweder der Name des öffentlichen Bildschirmes oder der Modus des privaten Bildschirmes angegeben bzw. ausgewählt werden.

2. Fonts

In diesem Abschnitt werden den fünf möglichen Schriftfamilien konkrete Schriften (auf dem Amiga in Fonts: gespeichert) zugewiesen.

3. Output

Diese Seite gliedert sich in 3 Teile. Einmal kann mensch angeben, ob und in welcher Größe eine Vorschau beim Speichern der Grafik als EPS

angefügt werden soll.

Im nächsten Teil kann der Ausgabetreiber (Device) und die Einheit (Unit) für die Ausgabe auf einen Drucker eingestellt werden (normalerweise "printer.device" Unit:0).

Zuletzt ist es möglich Ausgabegeräte (Devices) zuwählen, an denen Plotter und Postscriptdrucker angeschlossen sind. Wenn kein Plotter und/oder Postscriptdrucker vorhanden ist, kann mensch auch die als ShareWare/PD

erhältlichen PLT: und PRTPS: angeben. Falsche Einstellungen können einen Systemabsturz zur Folge haben! Im Zweifelsfall lieber bei den Voreinstellungen belassen. 4. Misc Hier kann mensch einstellen, ob und in welchem Fall MetaView eine sogenannte Fortschrittsanzeige (Progressbar) erzeugt. Die Möglichkeiten sind entweder nie (None), nur bei Ein- und Ausgaben (only I/O) oder immer (Draw + I/O). - Voreinstellungen werden in "env:MetaView.prefs" und "envarc:MetaView.prefs" als ASCII-Dateien gespeichert und können auch nachträglich verändert werden. Voreinstellungen: SCREENMODE=\$8004 SCREENWIDTH=-1 SCREENHEIGHT=-1 SCREENDEPTH=4 CUSTOMSCREEN=TRUE PUBLICSCREEN=Workbench SERIF\_FONT=Times.font SANS\_FONT=Helvetica.font TYPE\_FONT=Courier.font SCRIPT\_FONT=Times.font DECO\_FONT=Times.font PRINT\_DEVICE=printer.device PRINT\_UNIT=0 PLOTTER=PLT: POSTSCRIPT=PSPRT: PROGRESS=0 -> 0 - keine Progressbar; 1 - nur beim Laden/Speichern; 2 - Laden/Speichern und Anzeigeerneuern EPS PREVIEW=0 -> 0 keine Vorschau; 32/64/128/256 max. mögliche Größen des Vorschaubildes

#### <span id="page-11-0"></span>**1.14 formate**

Format Beschreibung

Speichern:

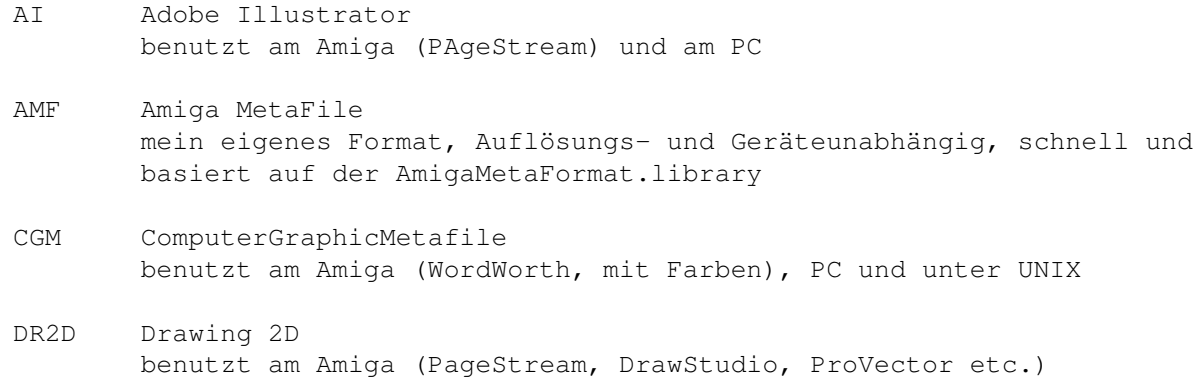

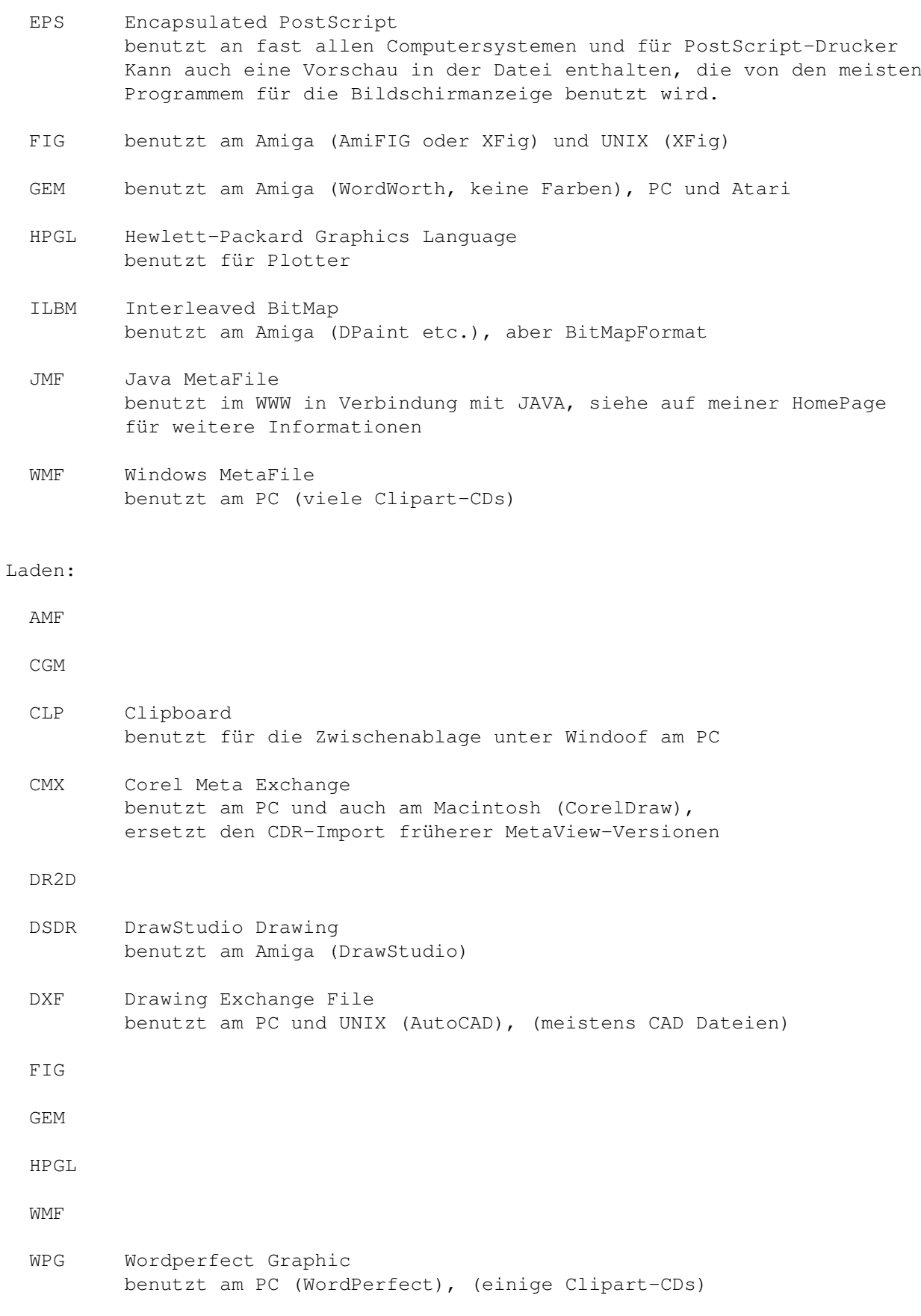

## <span id="page-13-0"></span>**1.15 geschichte**

History

### <span id="page-13-1"></span>**1.16 kontakt**

```
Henk Jonas
Zionskirchstrasse 28
10119 Berlin
Germany
email: subvcbhd@dattel.zrz.tu-berlin.de
tel.: +49 (0)30 4492199
WWW: http://user.cs.tu-berlin.de/~jonash
Bankverbindung:
Name: Henk Jonas
Name der Bank: Berliner Sparkasse (Berlin, Deutschland)
Bankleitzahl: 100 500 00
Kontonummer: 1744 037 104
Bitte fülle folgende Zeilen aus und schicke sie zu mir:
---------------- hier schneiden --------------------------
Name: _________________________________________
Straße, Nr:
             \overline{\phantom{a}} , and the set of the set of the set of the set of the set of the set of the set of the set of the set of the set of the set of the set of the set of the set of the set of the set of the set of the set of the s
Stadt: _________________________________________
Land: _________________________________________
EMail:
Zahlungsweise: o Banküberweisung (bevorzugt)
                  o Bar (auf eigenes Risiko!)
                   o Scheck (zahlbar an mich)
Kommentar:
             _________________________________________
---------------- hier schneiden ---------------------------
```
#### <span id="page-13-2"></span>**1.17 danke**

- allen, die den Amiga unterstützen
- allen, die meine Rechtschreibfehler übersehen :-)

- meiner Freundin und meiner netten kleinen Ratte - allen Menschen, die mir geschrieben und gemailt haben, erst recht

denen, die sich haben Registrieren lassen

# <span id="page-14-0"></span>**1.18 index**

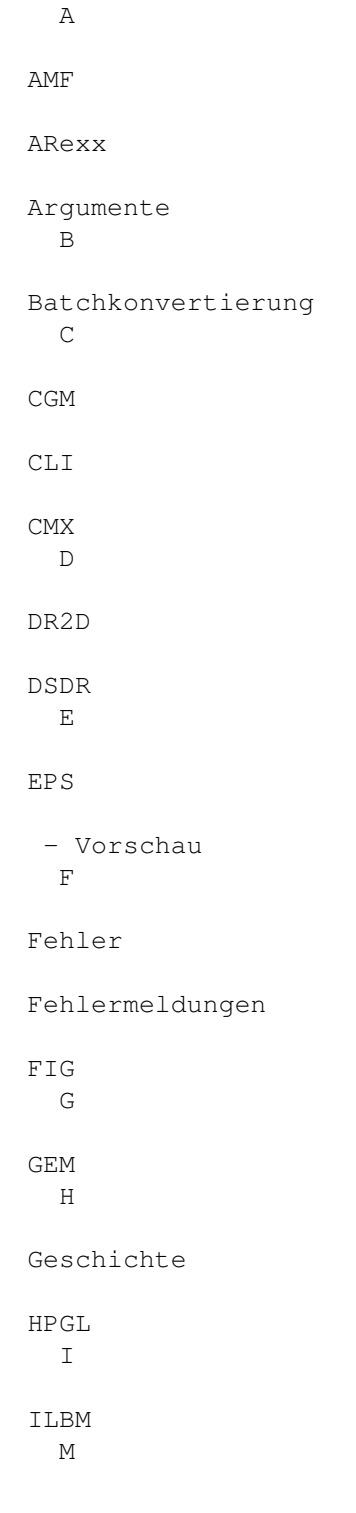

P

Menüpunkte

Voreinstellungen

- ändern

- datei

Drucken R

Registrieren W

WMF

Workbench